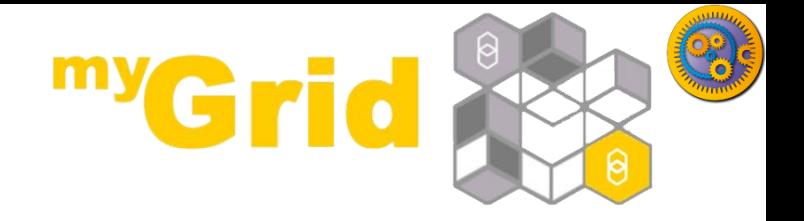

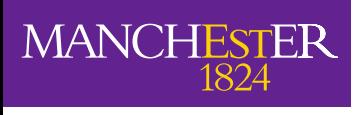

The University of Manchester

### **An Introduction to Taverna Components**

Stian Soiland-Reyes and Christian Brenninkmeijer University of Manchester materials by Aleksandra Pawlik

> <http://orcid.org/0000-0001-9842-9718> <http://orcid.org/0000-0002-2937-7819> <http://orcid.org/0000-0002-1279-5133> <http://orcid.org/0000-0001-8418-6735>

Bonn University, 2014-09-01 <http://www.taverna.org.uk/>

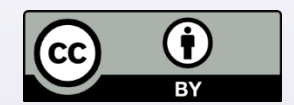

*This work is licensed under a [Creative Commons Attribution 3.0 Unported License](http://creativecommons.org/licenses/by/3.0/deed.en_GB)*

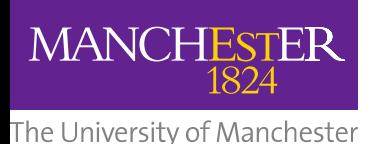

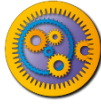

# What is a component?

- Something that can be put into a workflow
	- Well described what the component does
	- Behaves "well" conforms to agreed good practice
	- Curated someone looks after it
	- Produces and consumes data in agreed formats
	- Fails in described ways meaningful error messages
	- Produces agreed type of provenance
- Documentation
- Example usage

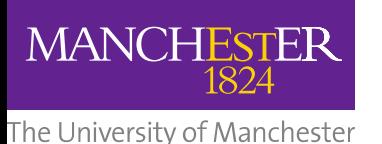

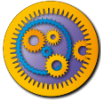

# Usefulness of components

- Hide complexity
- Predictable good behaviour
- Guaranteed to work together
- Can (in theory) check that data in a run conforms to the component specification

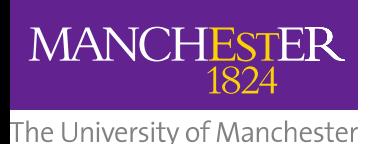

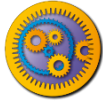

# What is the agreement?

- The agreement is a condition of being in a "component family"
- Different domains, or even different uses within a domain, have different agreements
	- Astronomical data is not in the same formats as biodiversity data
	- Digital library components do not do the same tasks as biodiversity components
- Agreement is formalized as a "component profile"

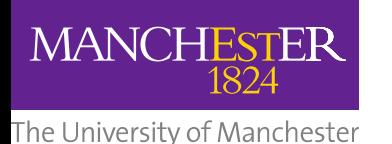

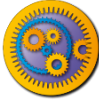

## Implementation

- A component family is
	- a pack on myExperiment, or
	- a directory on your local machine
- A component is defined by a workflow (in a pack) in a component family pack
- Components are versioned by the myExperiment's versioning
- Semantic annotations are stored in RDF as part of the workflow definition
- Collated semantics, including workflow structure, are combined on myExperiment.

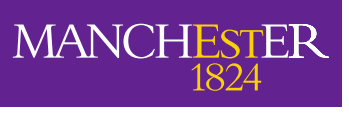

The University of Manchester

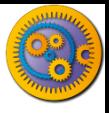

### Implementation

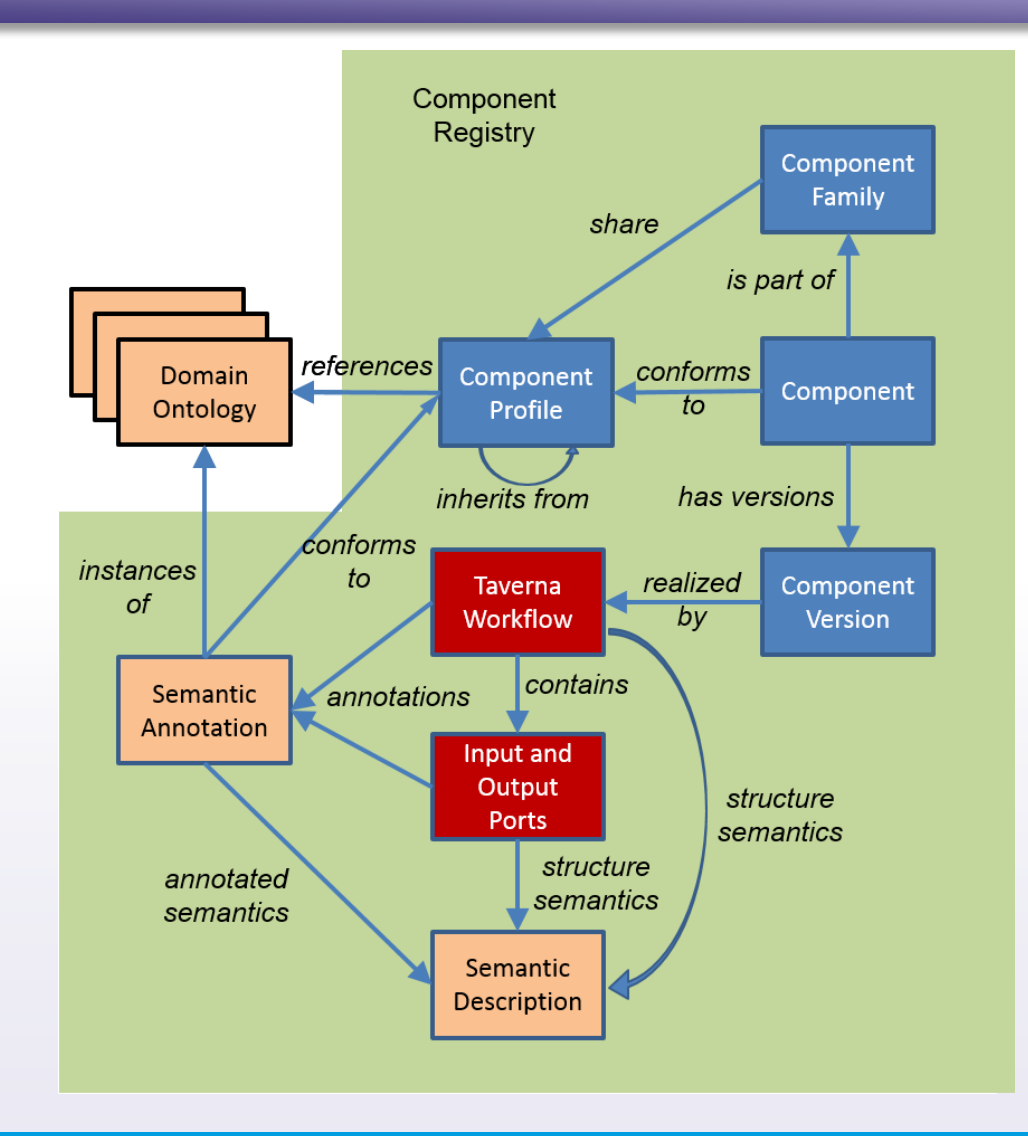

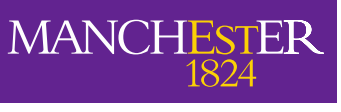

The University of Manchester

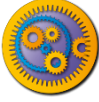

### Component pack

- Contains:
	- Workflow 'realizing' the component
	- Example data
	- **Documentation**
	- Dependency specification

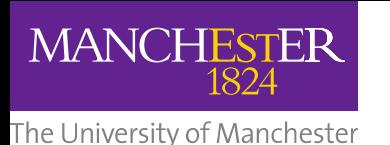

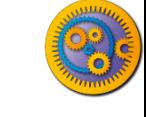

### Component use

- A component family is shown in the service panel of Taverna workbench
- Components can be included within a Taverna workflow
- Components are **not** simply the same as nested workflows
	- You could think of them as nested workflows that obey a set of rules and where you cannot see what is nested (and should not care)

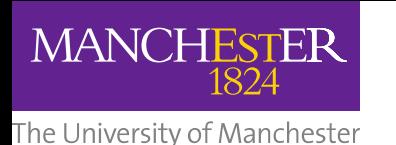

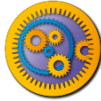

# Component creation

- Components are created by annotating a workflow
	- Choice of a component family and so profile
	- Semantic annotation from the specified ontologies
	- Validation against the profile
	- Component saved into the component family
- Can annotate:
	- Workflow
	- Input/Output ports
	- Services inside workflow
- Extensions to myExperiment for
	- Pack snapshots
	- Semantic collation
	- Semantic searching

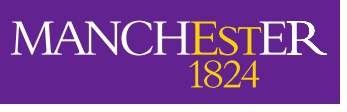

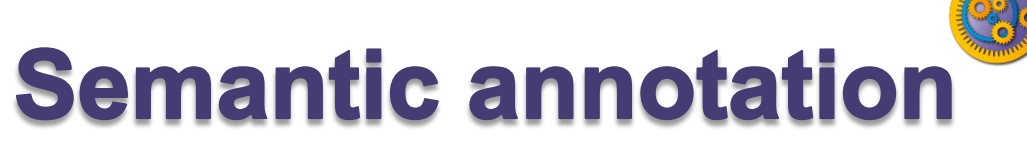

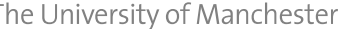

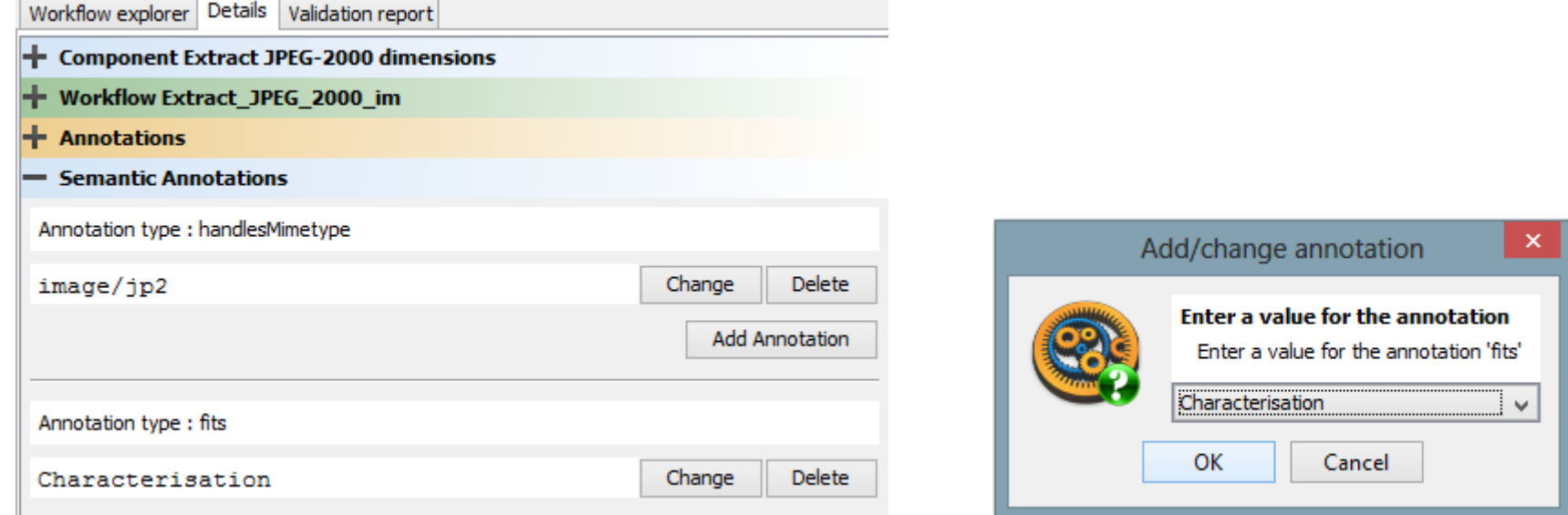

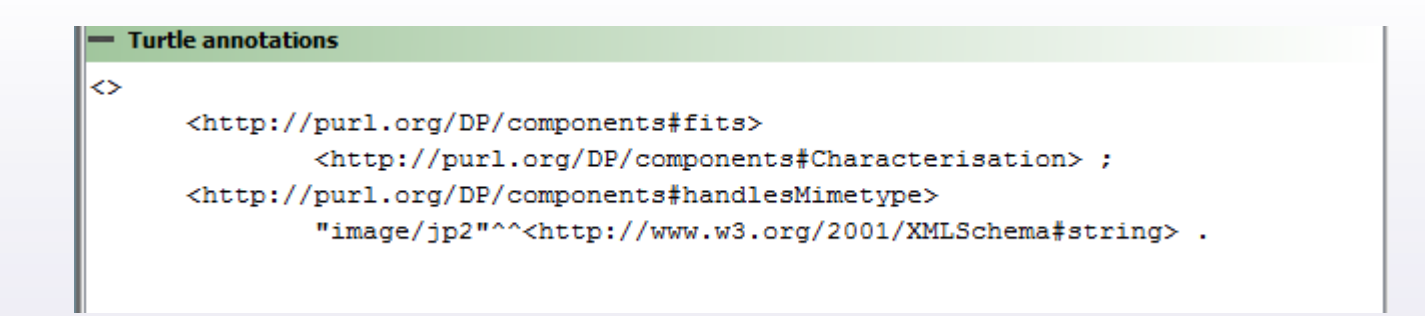

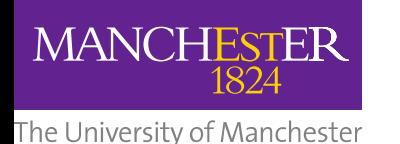

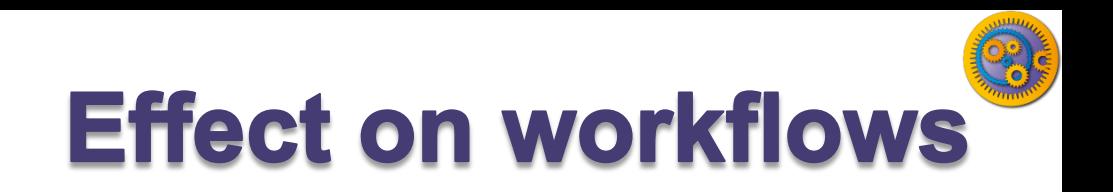

- Use of components will allow
	- Component developers to work on the component
	- Component users to upgrade (or revert) the component versions
	- A workflow to remain 'unchanged' (if the component interfaces remain the same)
		- Powerful and dangerous
	- Proxies for components (re-run and re-play)
- Components are "black boxes" in the workflow and workflow runs

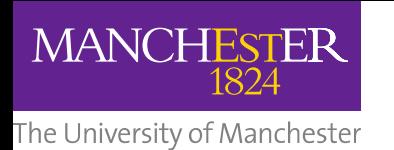

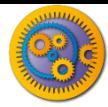

### **EBI InterproScan**

- $\Box$  The workflow to call EBI InterproScan was quite complex.
- $\Box$  It would be nice to be able to package that workflow up and be able to use it as a single service in other workflows
- That is exactly what **components** allow

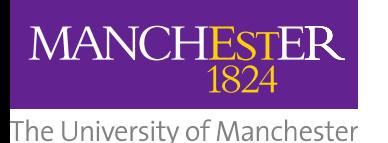

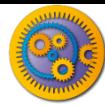

## **Importing a component family**

- **Components** are grouped into **component families**
- **Component families** are held in a **component registry**
- $\Box$  myExperiment is a component registry
- You can import a component family into the **Service Panel**

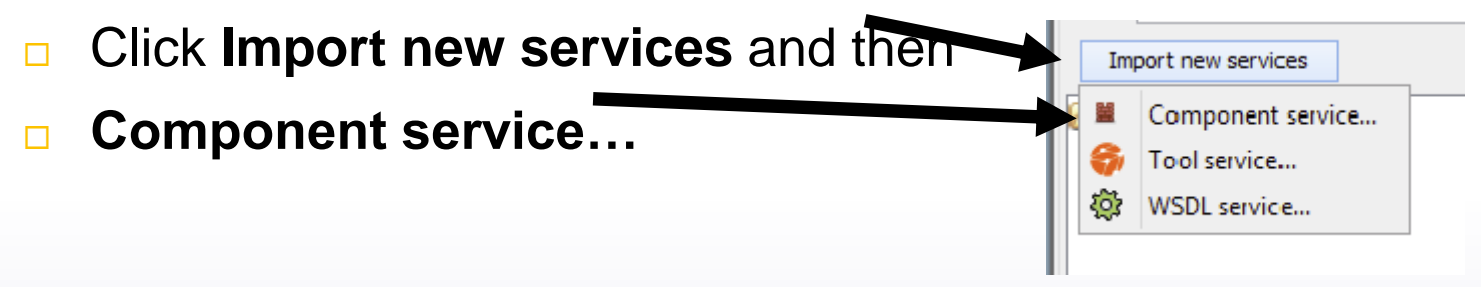

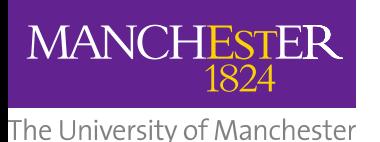

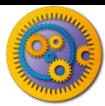

## **Selecting a component family**

- $\Box$  In the dialog
- Select *myExperiment* component registry, and
- *Test components* family
- Click **OK**

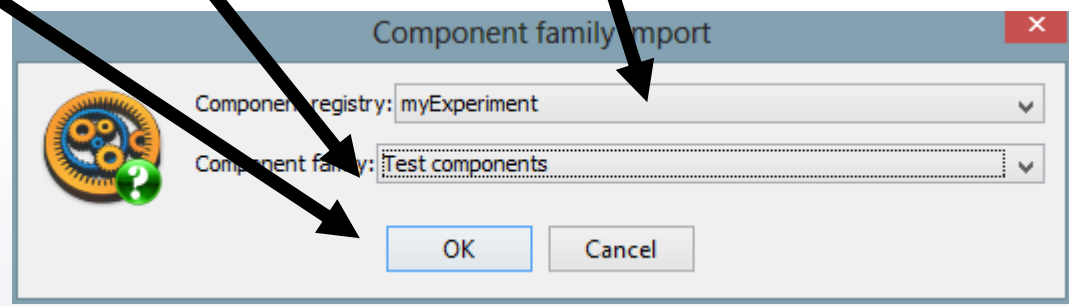

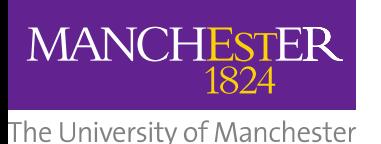

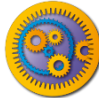

## **Added component family**

#### **□** In the **Service panel** you can now expand and see the *Test components* family

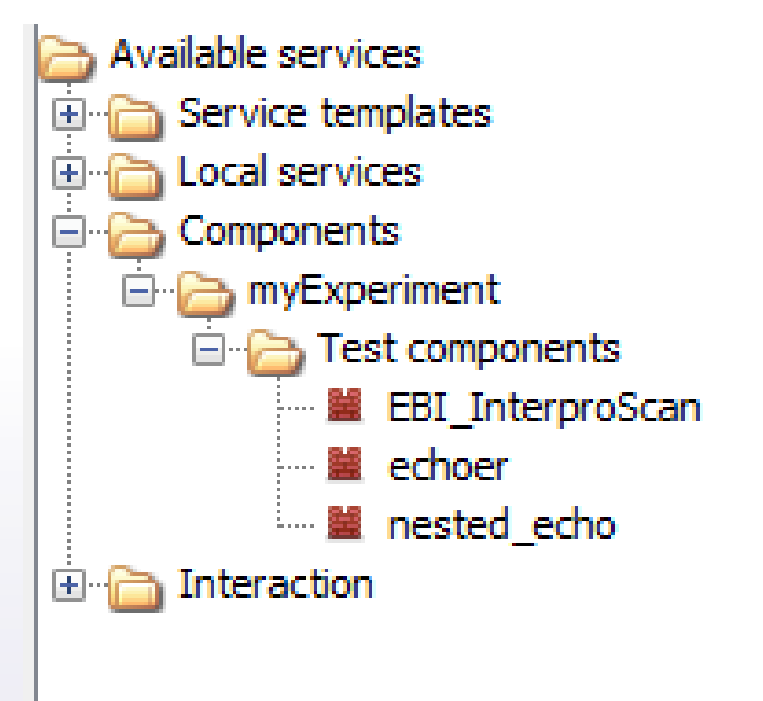

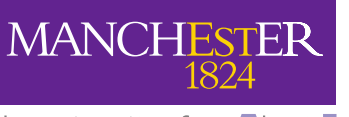

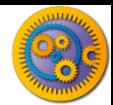

### The University of Maghestd **ding a component to a workflow**

- **□ Create a new workflow**
- $\Box$  Add the EBI InterproScan component into the workflow
- **□ Create input and output workflow ports and** connect them to the ports of the component

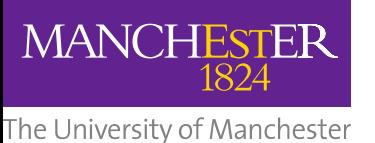

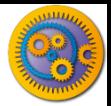

### **EBI InterproScan component**

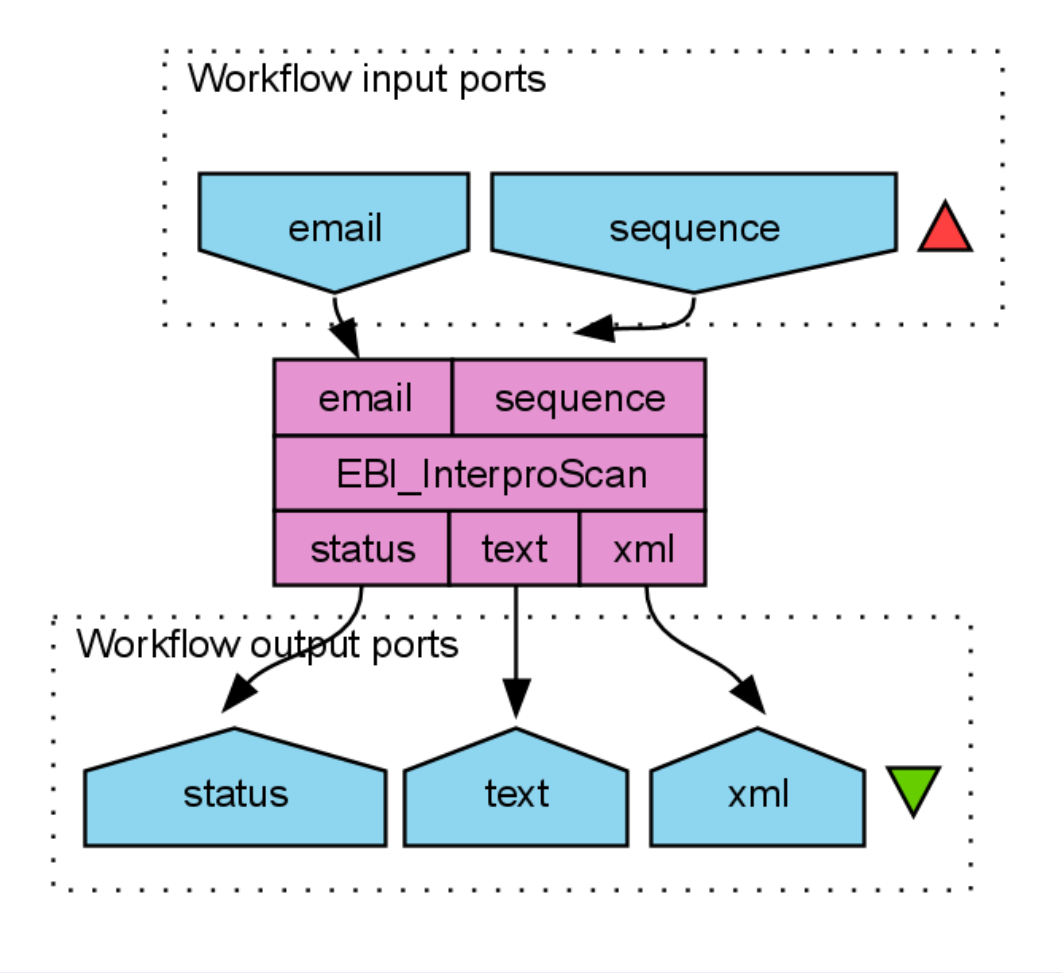

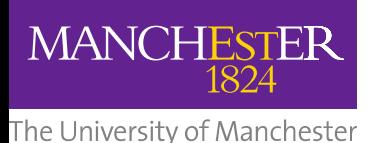

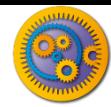

### **Running the workflow**

#### □ You can now run the workflow

#### $\Box$  The value for the sequence should be something like:

>sp|Q9BTV4|TMM43\_HUMAN Transmembrane protein 43 OS=Homo sapiens GN=TMEM43 PE=1  $SV=1$ 

MAANYSSTSTRREHVKVKTSSQPGFLERLSETSGGMFVGLMAFLLSFYLIFTNEGRALKT ATSLAEGLSLVVSPDSIHSVAPENEGRLVHIIGALRTSKLLSDPNYGVHLPAVKLRRHVE MYQWVETEESREYTEDGQVKKETRYSYNTEWRSEIINSKNFDREIGHKNPSAMAVESFMA TAPFVQIGRFFLSSGLIDKVDNFKSLSLSKLEDPHVDIIRRGDFFYHSENPKYPEVGDLR VSFSYAGLSGDDPDLGPAHVVTVIARQRGDQLVPFSTKSGDTLLLLHHGDFSAEEVFHRE LRSNSMKTWGLRAAGWMAMFMGLNLMTRILYTLVDWFPVFRDLVNIGLKAFAFCVATSLT LLTVAAGWLFYRPLWALLIAGLALVPILVARTRVPAKKLE

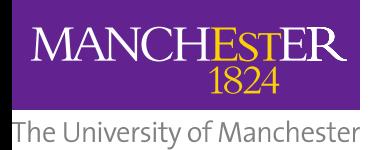

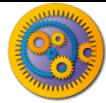

## **Connecting components**

- $\Box$  The workflow just contains the single service, we need to connect the component with other services
- **□** In the **Design view**, delete the *sequence* workflow input port
	- Right click and select **Delete workflow input port**
- Add **Local Services** -> **ncbi** -> **Get Protein FASTA** to the workflow
- Connect the *outputText* of *Get Protein FASTA* to the *sequence* port of the *EBI\_InterproScan*
- Connect the *id* port of *Get Protein FASTA* to a workflow input port

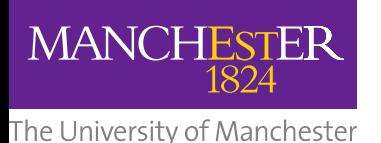

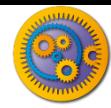

### **Connected component**

#### Your workflow should now look like:

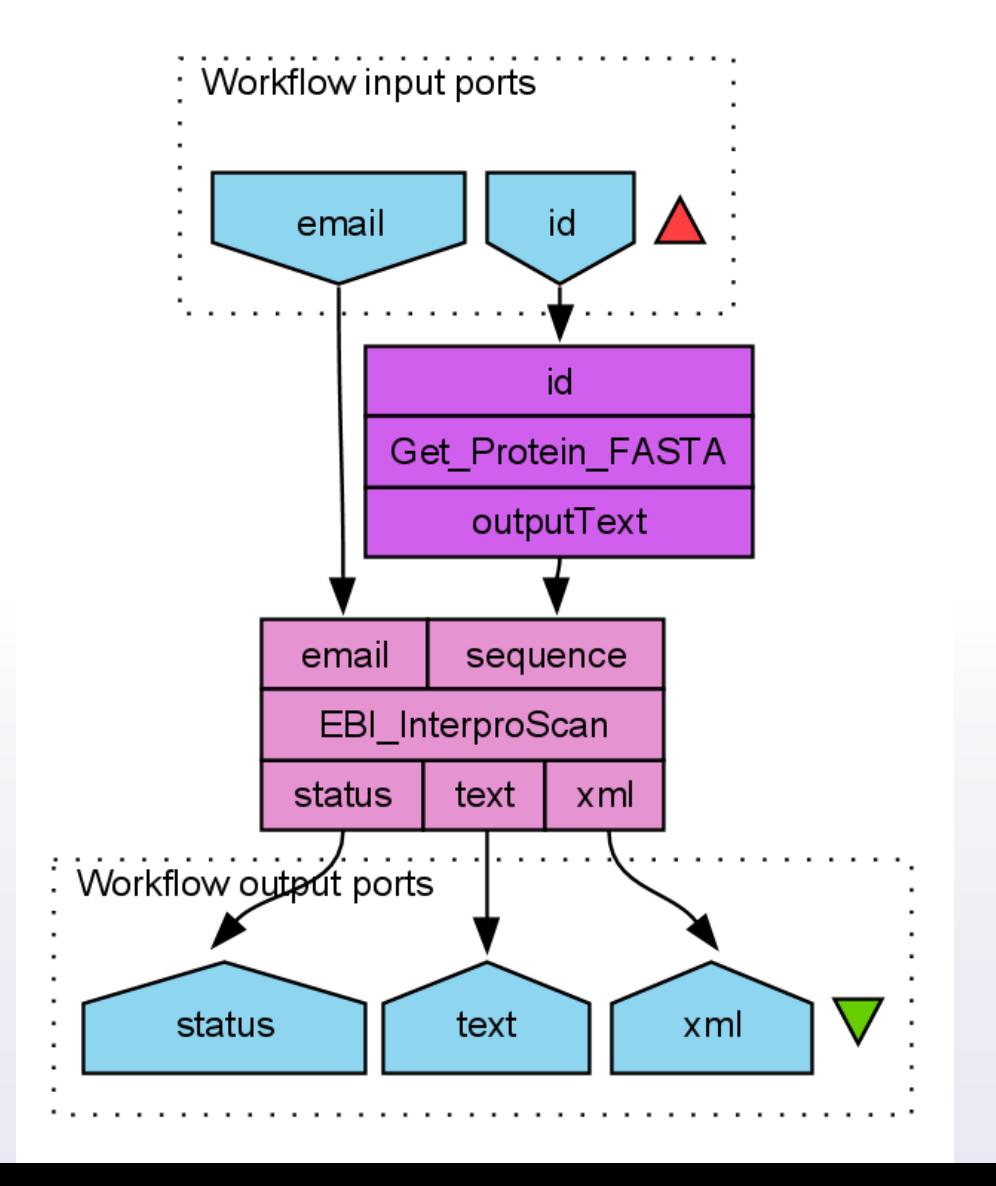

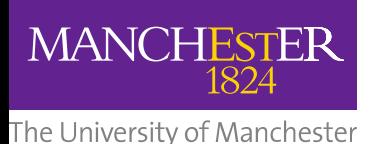

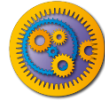

## **Running the workflow - 2**

#### $\Box$  Run the workflow again

#### ■ You can use Q9BTV4 as the value for *id*

The University of Manchett**'s it really the complex workflow?** 

**□ In the Results view** you can click on **Progress report**

**MANCHESTER** 

- □ Expand *EBI\_InterproScan*
- □ You can see all the services "hidden" inside the component

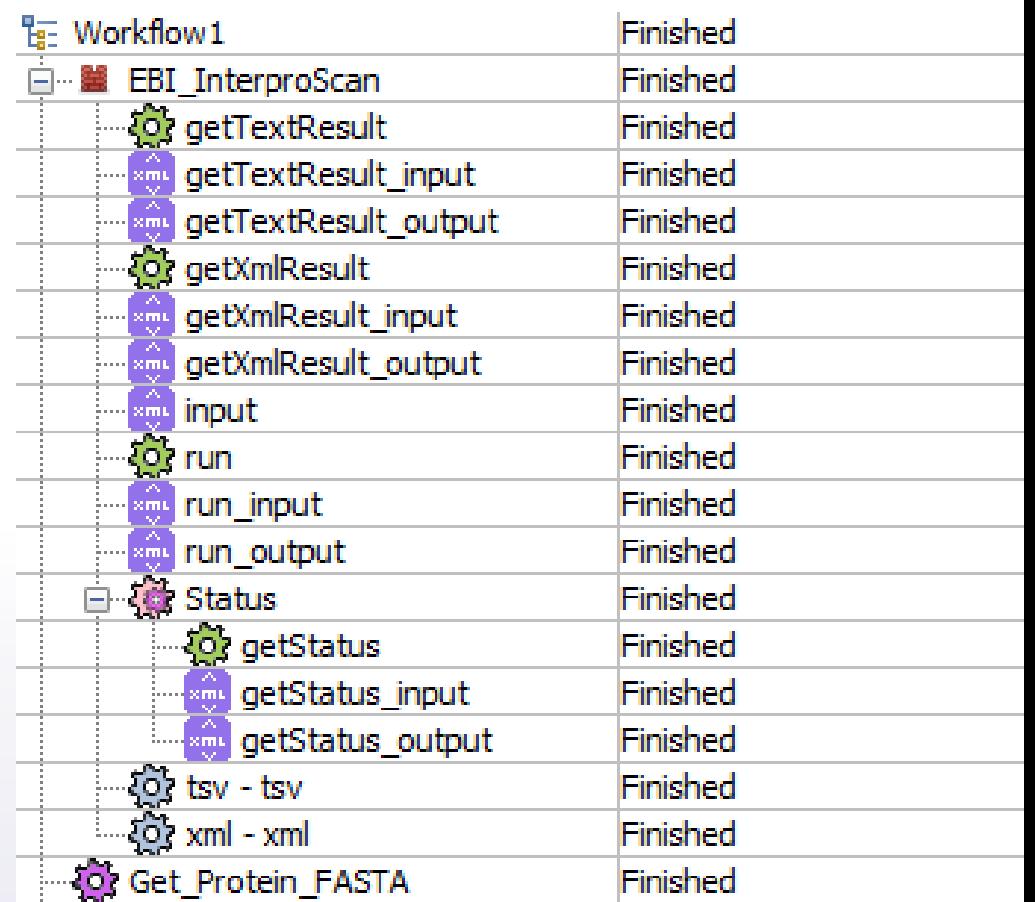

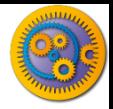

**MANCHESTER** 

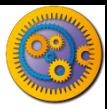

### The University of Mancheste<sup>T</sup>Taverna Components in practice

- The menu has a "Components" option
- Select "Create family"

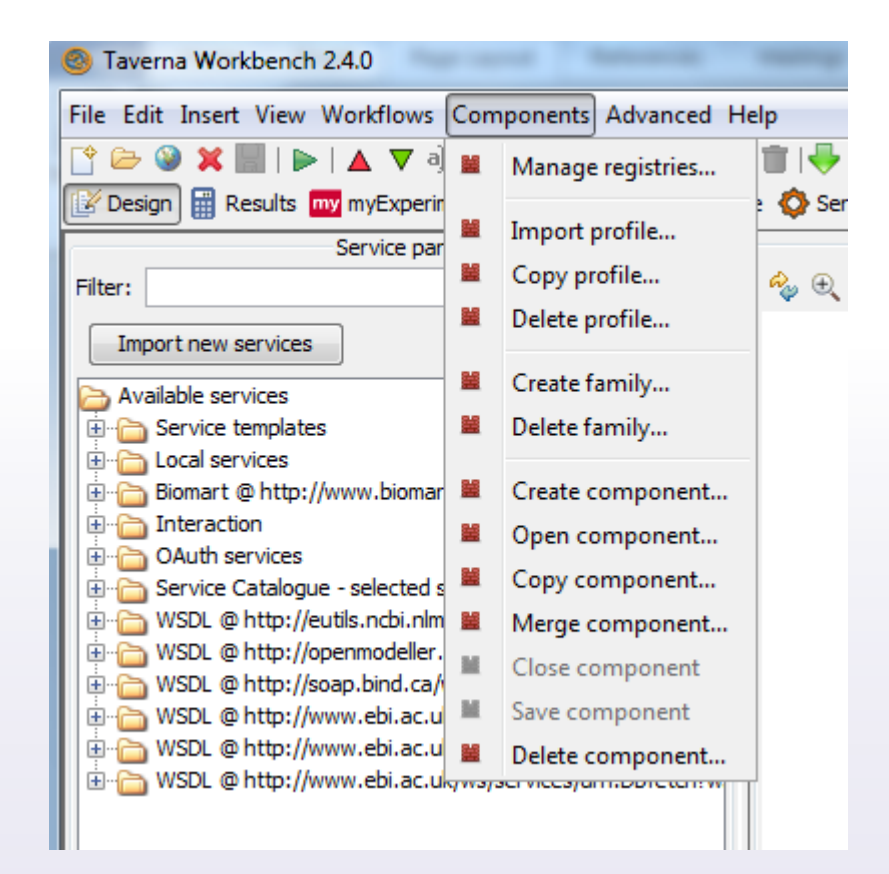

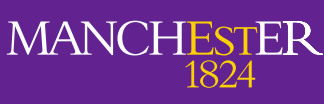

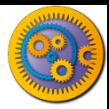

### The University of Mancheste<sup>T</sup>Taverna Components in practice

- $\Box$  In the pop-up window set the registry to local
- Select a Profile (or see next slide if no profile available)
- **Enter the family name ("ProcessString")**

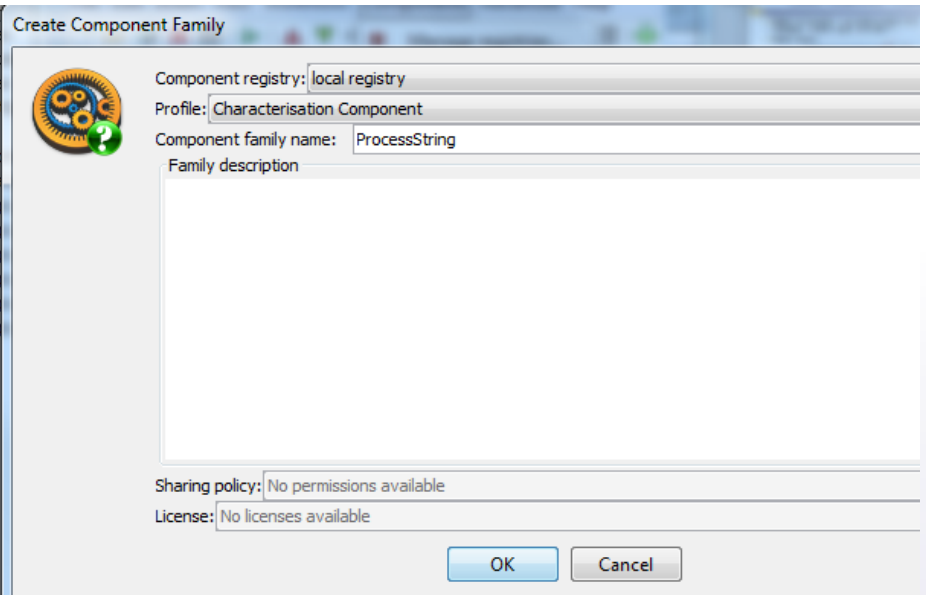

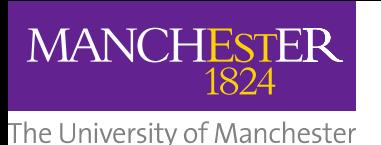

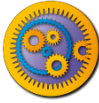

# Adding a Profile (if required)

- $\Box$  Find your local registry directory
	- **Hint: Components/ Manage Registries** 
		- **Registry Location**
- $\Box$  In MyExperiment find the Empty profile
	- Hint: <http://www.myexperiment.org/files/1027.html>
- $\Box$  Down File into the local registry directory

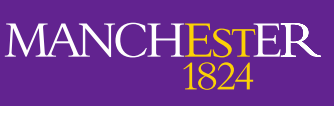

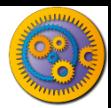

## The University of ManchesterTaverna Components in practice

- Add a local service "Split string into string list by regular expression" (from 'text')
- $\Box$  Add the input port and set the regular expression to space
- Add a local service "Remove string duplicates" (from 'list')
- □ Connect the output from "Split string into string list by regular expression" with the input of "Remove string duplicates"
- Add a local service "Merge String List to a String" and connect its input with the "Remove string duplicates" output and set the separator to be a space

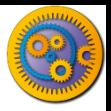

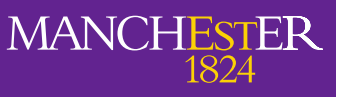

### The University of Manchester Taverna Components in practice

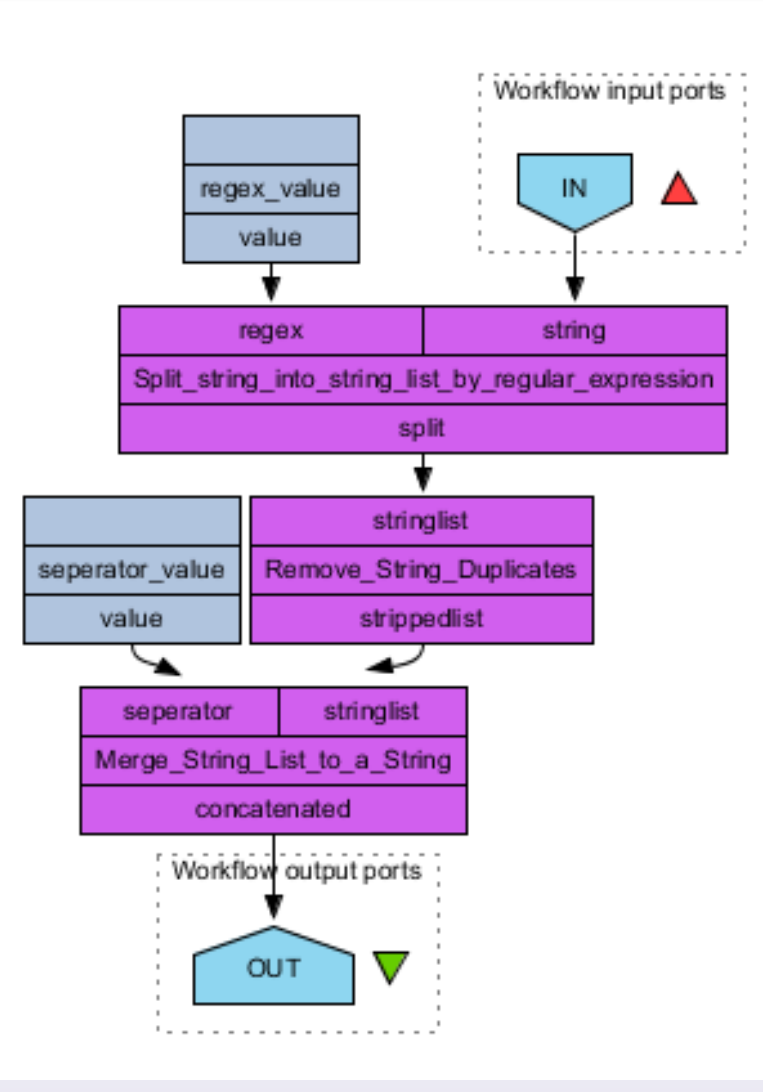

The University of ManchesterTaverna Components in practice

- Select "Create component" from the "Components" menu
- $\Box$  Provide a name for the component (Remove duplicates)

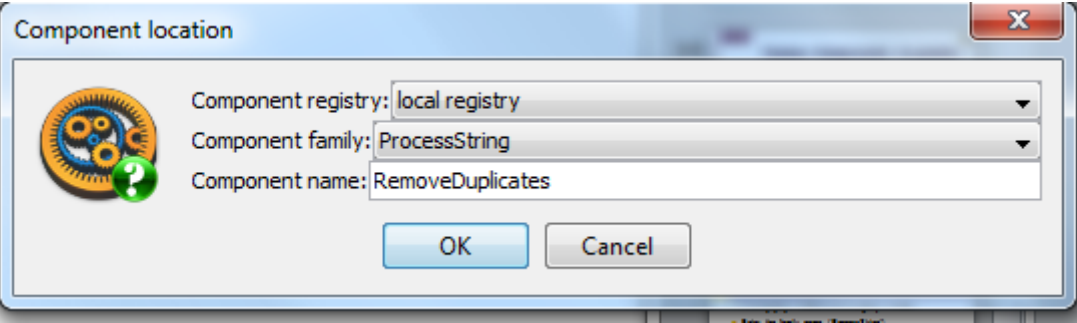

□ You should see a pink ribbon at the top

**MANCH** 

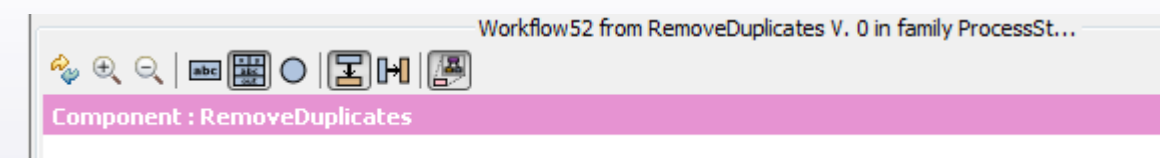

 $\Box$  Save the component. You will see a warning message – it pops up because the component is not annotated. We can annotate it in the component details.

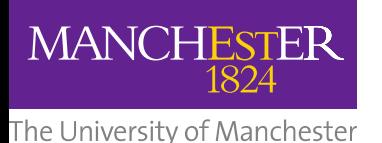

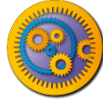

# Using your Component

- □ Close any open workflows
- $\Box$  Add the component(s) to the service panel
	- **Hint: Import Service/ Component Family**
- **□ Component registry: Local registry**
- Component family: ProcessString
- $\Box$  Add the component to the workflow
	- **Hint: Available services/ Components ...**
- **□ Add input and output ports**
- Run